## **Titan Quest Save Editor**

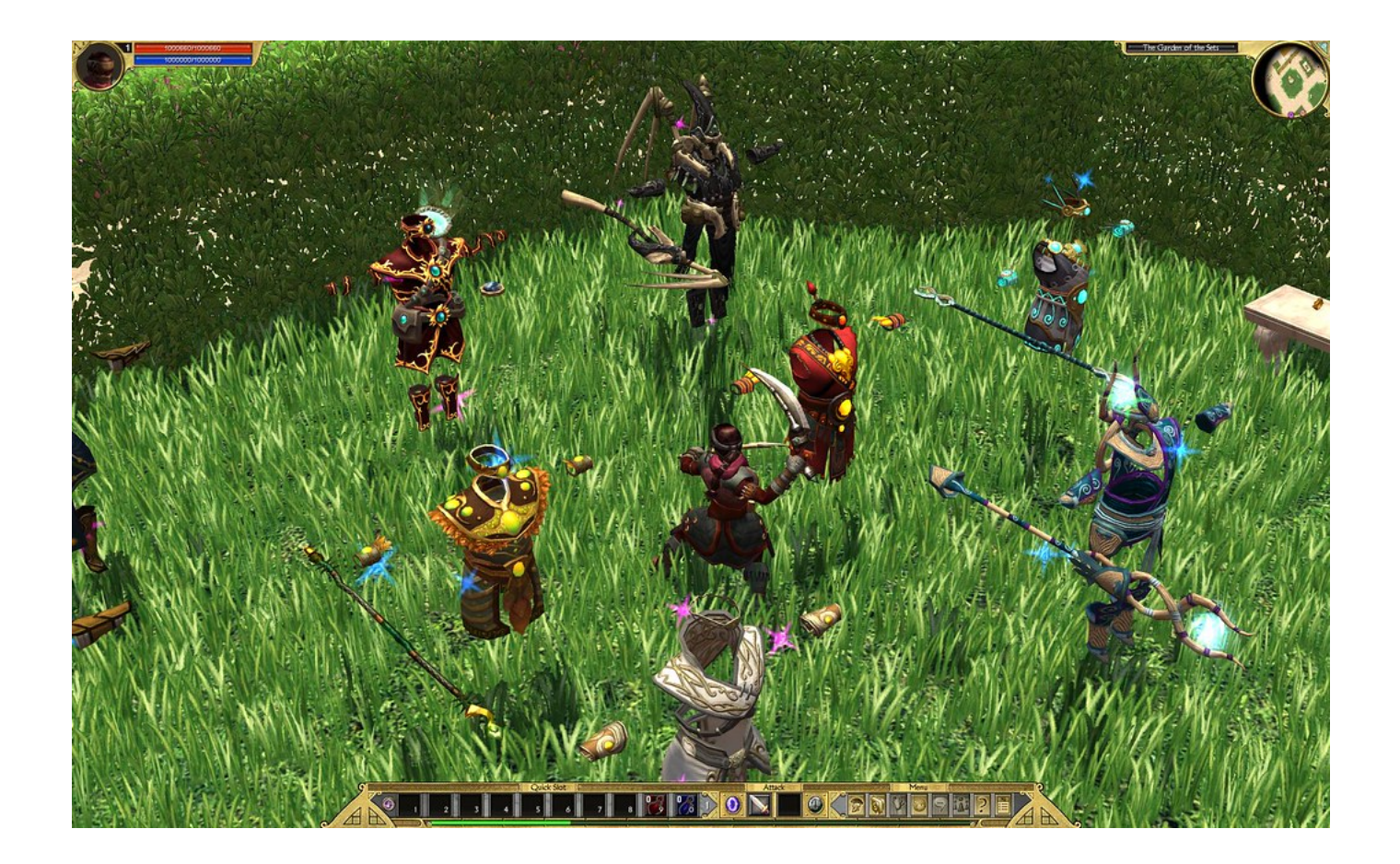

**DOWNLOAD:** <https://byltly.com/2ik3la>

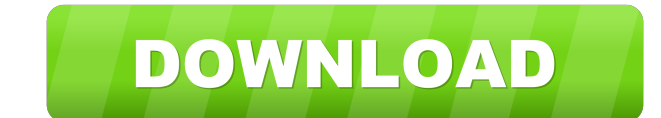

and configuration You can configure your Titan Quest Save Editor by modifying the following files: TitanQuestSaveEditor.ini - Contains game save editor configuration file. TitanQuestSaveEditor.xml - Contains game save edit Save Editor icon from the Start Menu. The game save editor features the following toolbar options: Save Game - Loads the game save file and saves it to the selected folder. Save Game - Loads the game save file and saves it into the save editor, follow these steps: Open the Titan Quest Save Editor and select the main menu to navigate to the Settings submenu. From there, go to the Save options section. Submenu. From the Save Game option, selec Save Game Settings for Titan Quest In this section, you can change game save settings and modify the save game properties. Game save format. By default, save game in.TQX format. This saves the game in.TQX format. This save can also save the game in.TQX format. This saves the game in compressed format. Save Game Folder - Select the save game folder where the game save files will be saved. - Select the name of the saved game. This is the name Options In this section, you can change the save options for loading and saving a game. Saved Game Load - Load saved game file - Select the Save Game option from the menu to load a game save file. - Load saved game file 82

> [Adibou Installation.daa behaarte wunderland](http://nannaitakh.yolasite.com/resources/Adibou-Installationdaa-behaarte-wunderland.pdf) [psicopatologia infantil adolescencia carlos almonte pdf 238](http://giaterso.yolasite.com/resources/psicopatologia-infantil-adolescencia-carlos-almonte-pdf-238.pdf) [revue technique ford focus gratuit pdf 16](http://trapdulla.yolasite.com/resources/revue-technique-ford-focus-gratuit-pdf-16.pdf)